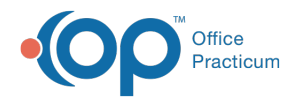

# Encounter Template Editor

Last Modified on 08/17/2021 11:06 am EDT

Version 20.13

This window map article points out some of the important aspects of the window you're working with in OP but is not intended to be instructional. To learn about topics related to using this window, see the **Related Articles** section at the bottom of this page.

# About Encounter Template Editor

#### **Path: Clinical tab > Encounter Templates button**

Templates are pre-written notes you can use in an encounter to document common pediatric diagnoses. Templates include detailed descriptions for the usual pertinent positive and negative findings of a wide variety of illnesses with a standard assessment, plan and ICD-10 coding. Included with your installation of Office Practicum are Pediatric specific templates. In the Encounter Template editor, you can add encounter templates, edit encounter templates, import or export templates, and set default exam templates. Additionally, you can look for invalid CHADIS surveys linked to templates. More information on validating CHADIS surveys can be found **here**. The Template Editor contains two windows:

- The Encounter Template Editor Template List
- The Encounter Template Editor

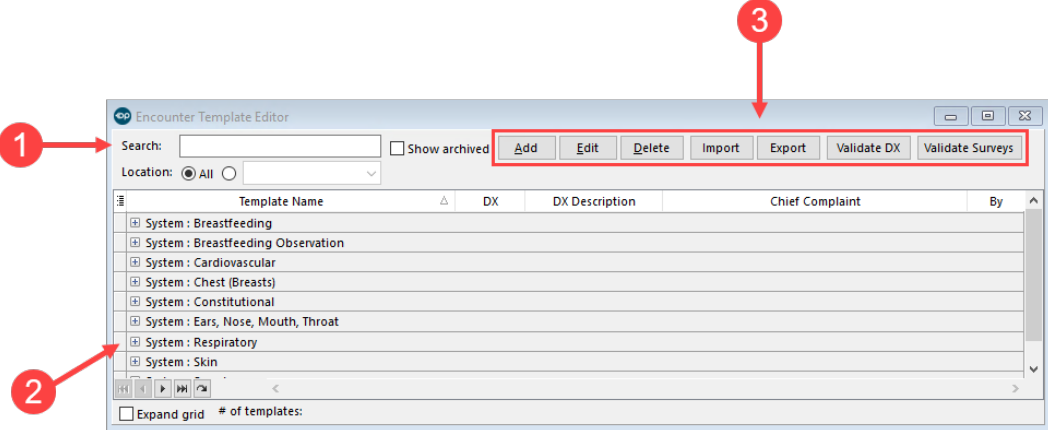

## Encounter Template Editor Template List Map

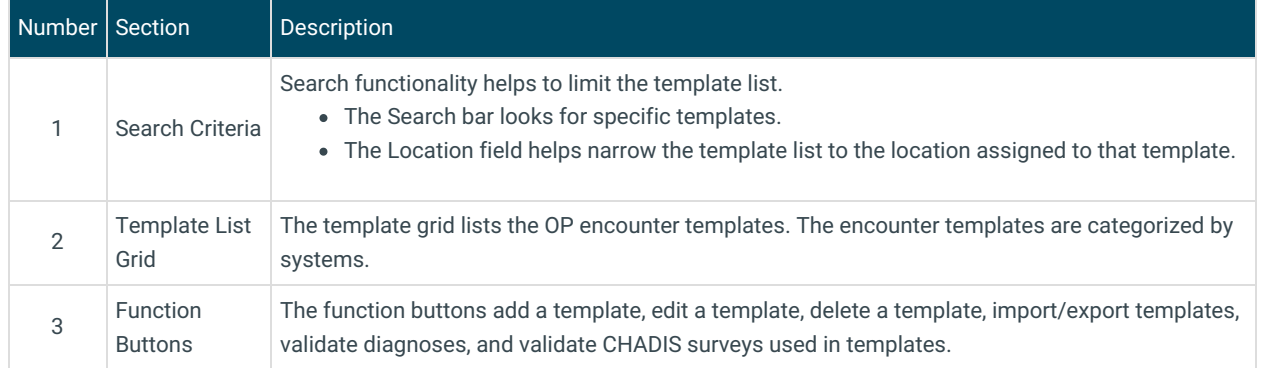

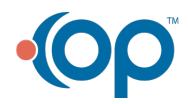

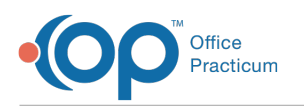

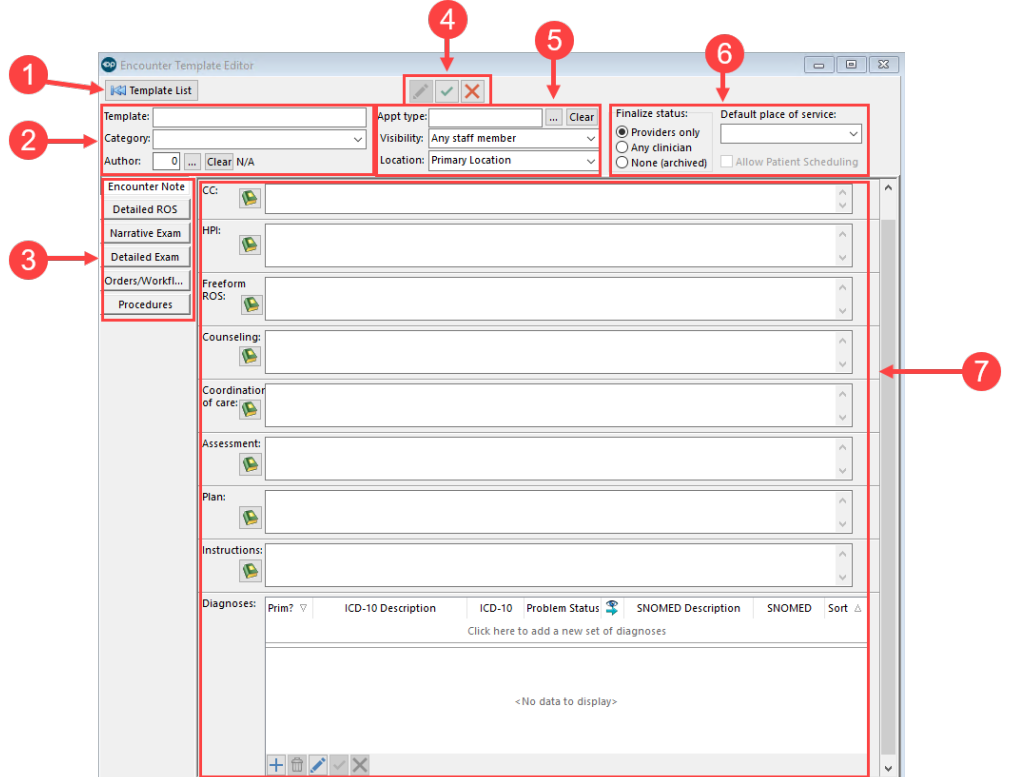

## Encounter Template Editor Map

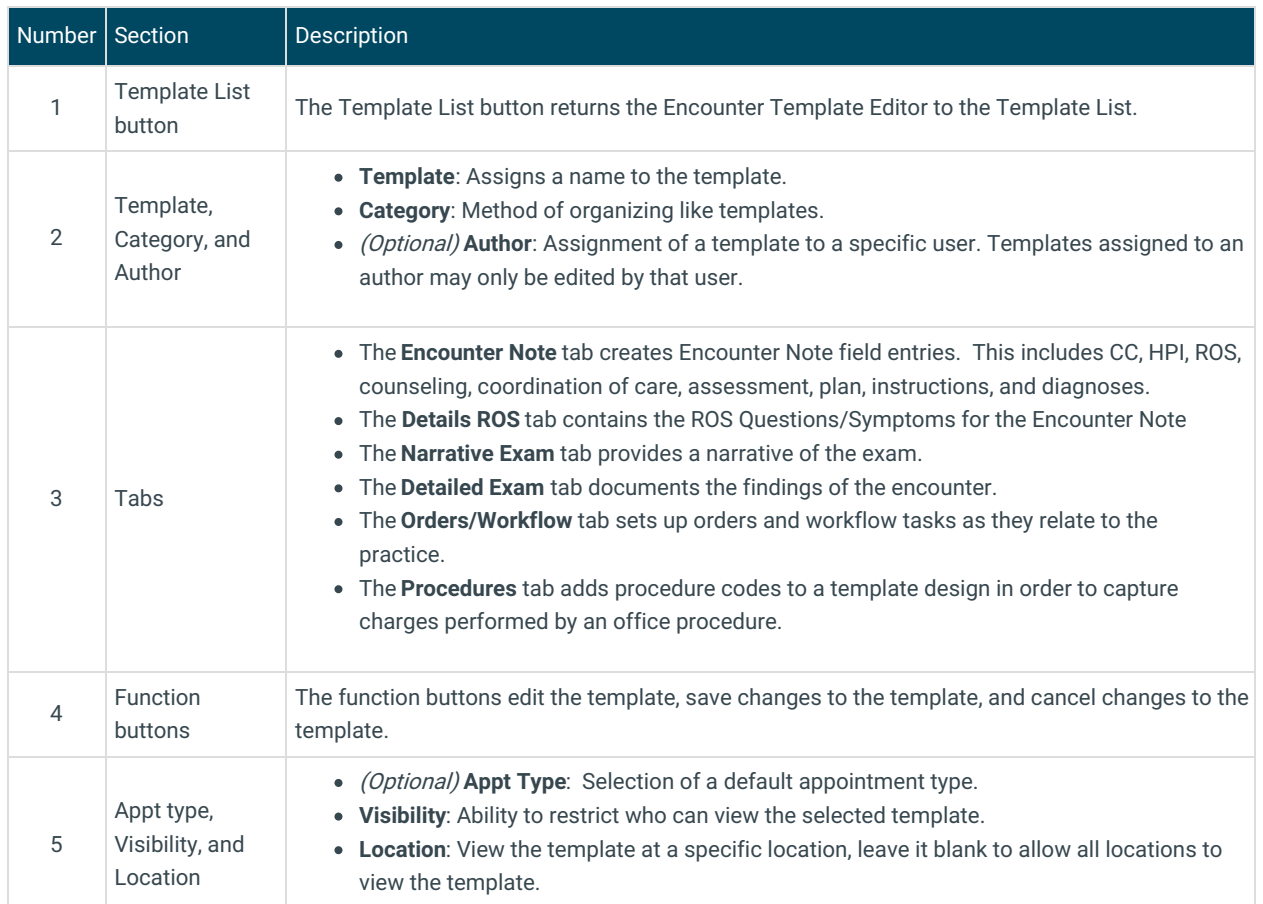

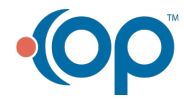

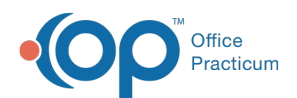

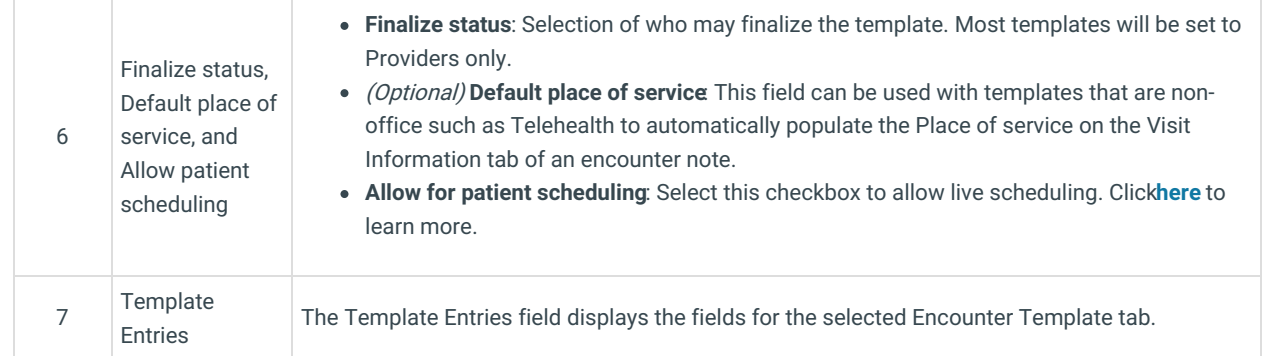

Version 20.12

# About Encounter Template Editor

 $\bar{1}$ 

### **Path: Clinical tab > Encounter Templates button**

Templates are pre-written notes you can use in an encounter to document common pediatric diagnoses. Templates include detailed descriptions for the usual pertinent positive and negative findings of a wide variety of illnesses with a standard assessment, plan and ICD-10 coding. Included with your installation of Office Practicum are Pediatric specific templates. In the Encounter Template editor, you can add encounter templates, edit encounter templates, import or export templates, and set default exam templates.

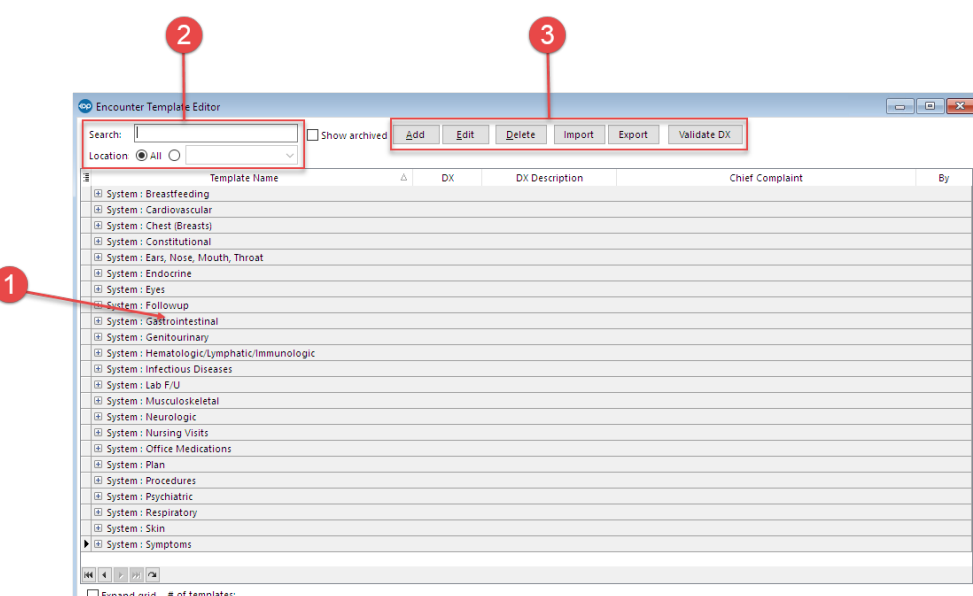

## Encounter Template Editor Map

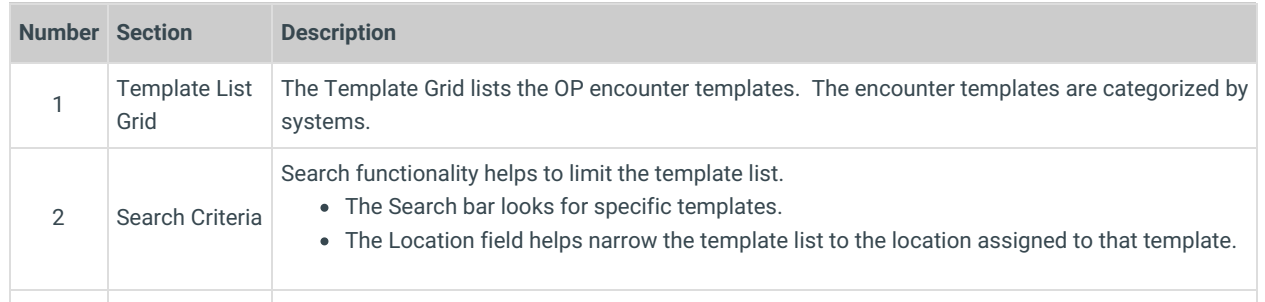

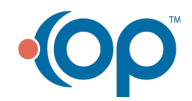

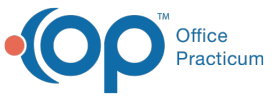

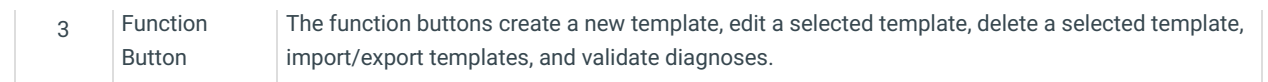

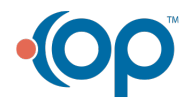